How to Create an Individual Account in the Oklahoma Professional Development Registry (OPDR) and Apply for the PDL Professional **Development Registry** Center for Early Childhood Professional Development

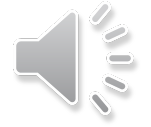

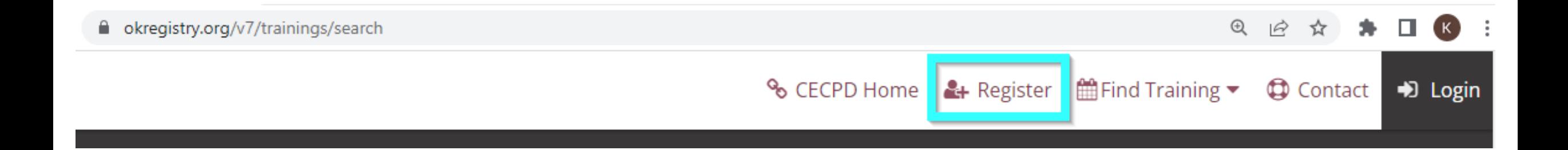

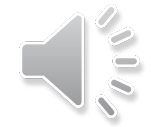

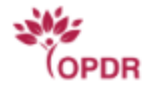

 $\sqrt{10}$ 

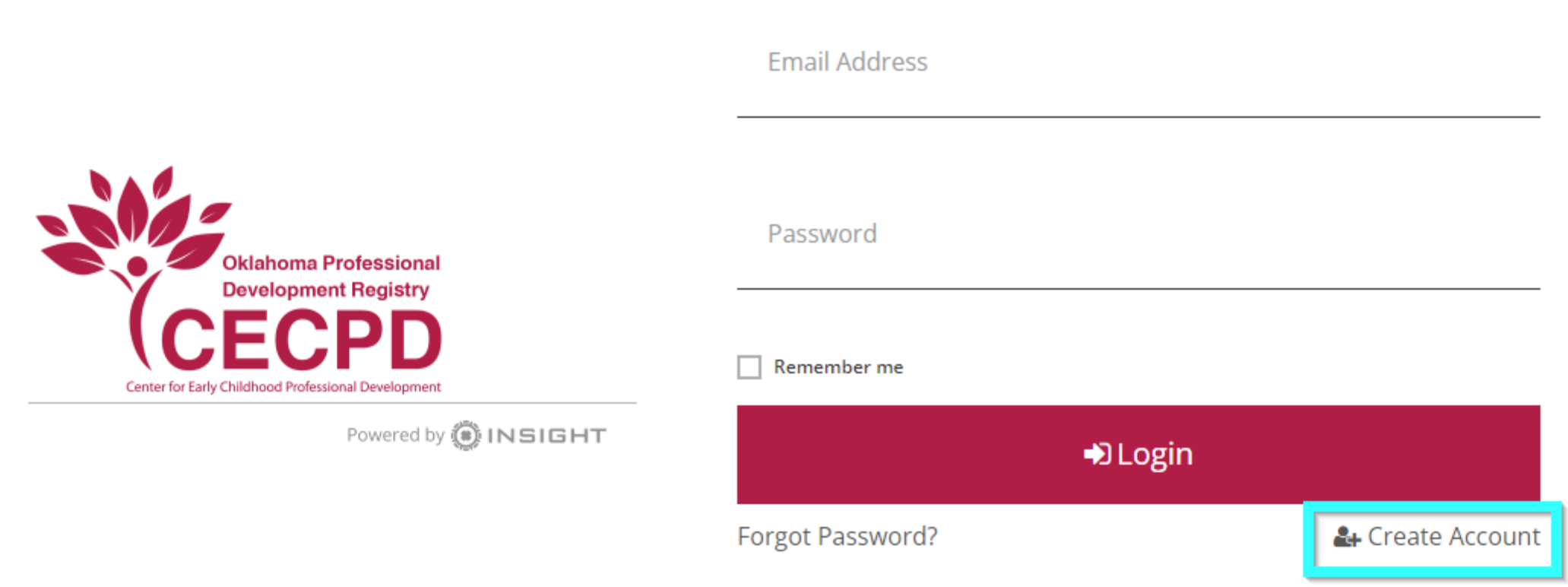

Forgot Email Address?

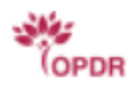

### **Create Your Insight Account**

Please enter the required info below to begin creating your secure account.

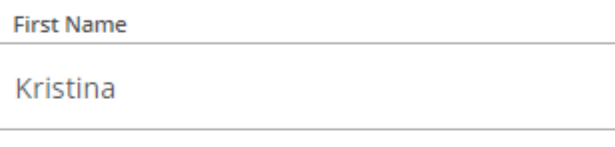

**Middle Name** 

Dawn

**Last Name** 

Allen

**Email Address** 

cecpd123+testuser@gmail.com

#### **Security Phone Number**

 $\blacksquare$  (405) 799-6383

**O** Used for account recovery and must be text message enabled

**Create Account** 

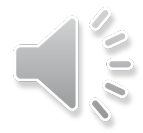

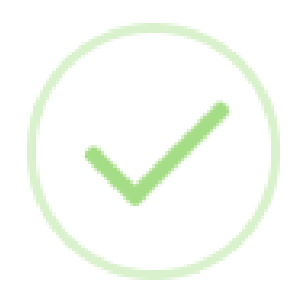

### **Email Verification Sent**

Look for a verification email sent to the email address you provided.

Please follow the instructions within the email to verify the email address.

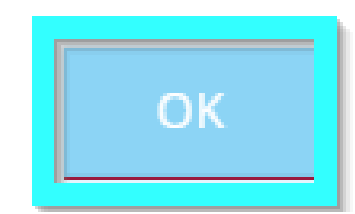

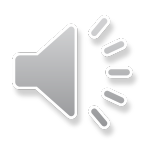

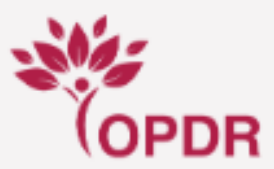

### **Email Verification**

A new account has been requested for the following user.

**Kristina Allen** 

cecpd123+tuser@gmail.com

Please click the "Verify Email" button below to verify your Account setup.

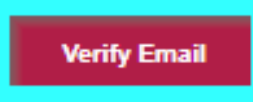

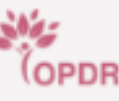

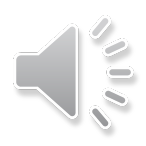

## **ACreate Password**

Please create a new password for your account.

**New Password** 

..........

**Re-enter New Password** 

..........

**Save Password** 

### **Password Requirements**

Valid passwords must consist of the following:

- Minimum of 7 characters
- At least three of the following: uppercase letter, lowercase letter, number, or symbol

**O** Special characters such as '&' or '!' are encouraged but not required.

### Email Address

### cecpd123+tuser@gmail.com

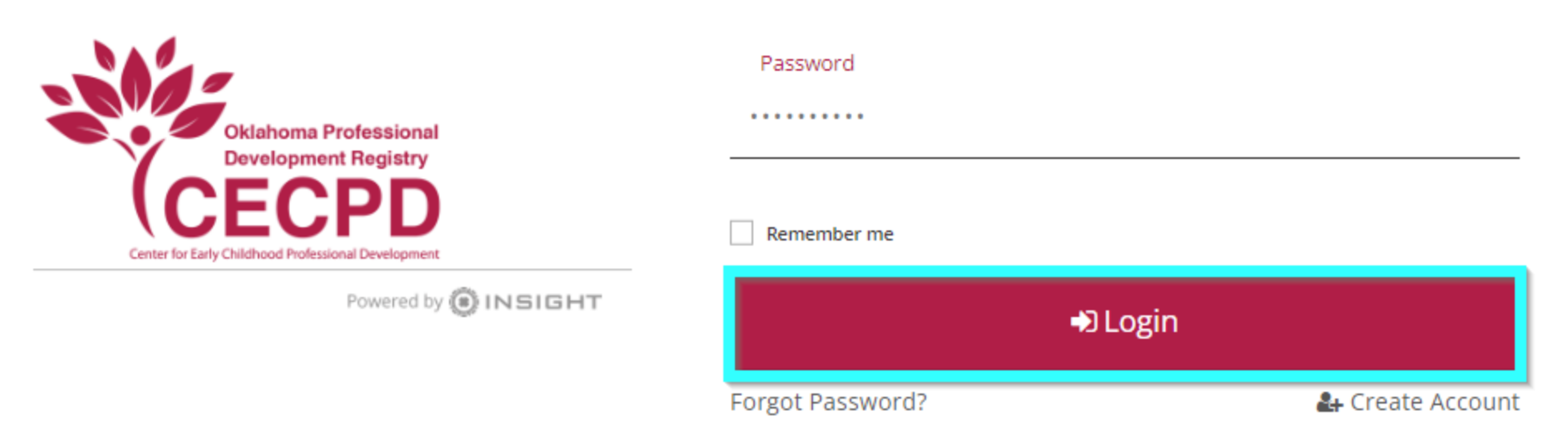

Forgot Email Address?

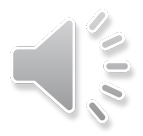

### **Locate Online Application**

### Why Do I Need to Enter This First?

You may have a profile in the system. Please fill out this form so that we can see if your profile exists. The system will use your birth date and last five digits of your social security to find your profile. We store this information on your profile and will use it to verify your identity if you need to contact us.

Olf no existing profiles are found, you will automatically continue onto new profile setup.

**First Name** 

Kristina

**Last Name** 

Allen

**Email Address** 

cecpd123+tuser@gmail.com

**Date of Birth** 

1979  $\checkmark$ 23 January

#### Last 5 Digits of SSN

01234

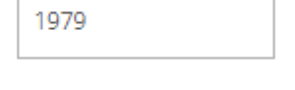

# $\sqrt{10}$

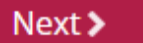

#### Cancel

 $\delta \mathbf{0}$ 

### **Profile Information**

An online application was not found using the information you provided.

If you have ever applied to the Oklahoma Registry in the past, do not proceed. Call toll-free: 888-446-7608 or 405-799-6383 for assistance in locating your account.

Please enter the following to begin the Oklahoma Registry online application process.

#### **First Name**

#### **Middle Name**

Kristina

Dawn

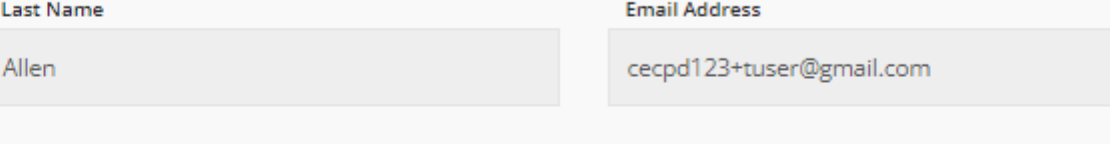

1979

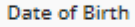

23 January  $\checkmark$ 

#### Last 5 Digits of SSN

01234

#### Why can't I change my information?

Your name and email address are used to identify your Identity account. You can change your name and email address after completing profile setup.

Please enter any prior last names used on employment or education records that may be added to your profile.

Enter Previous Last Name/Maiden Name

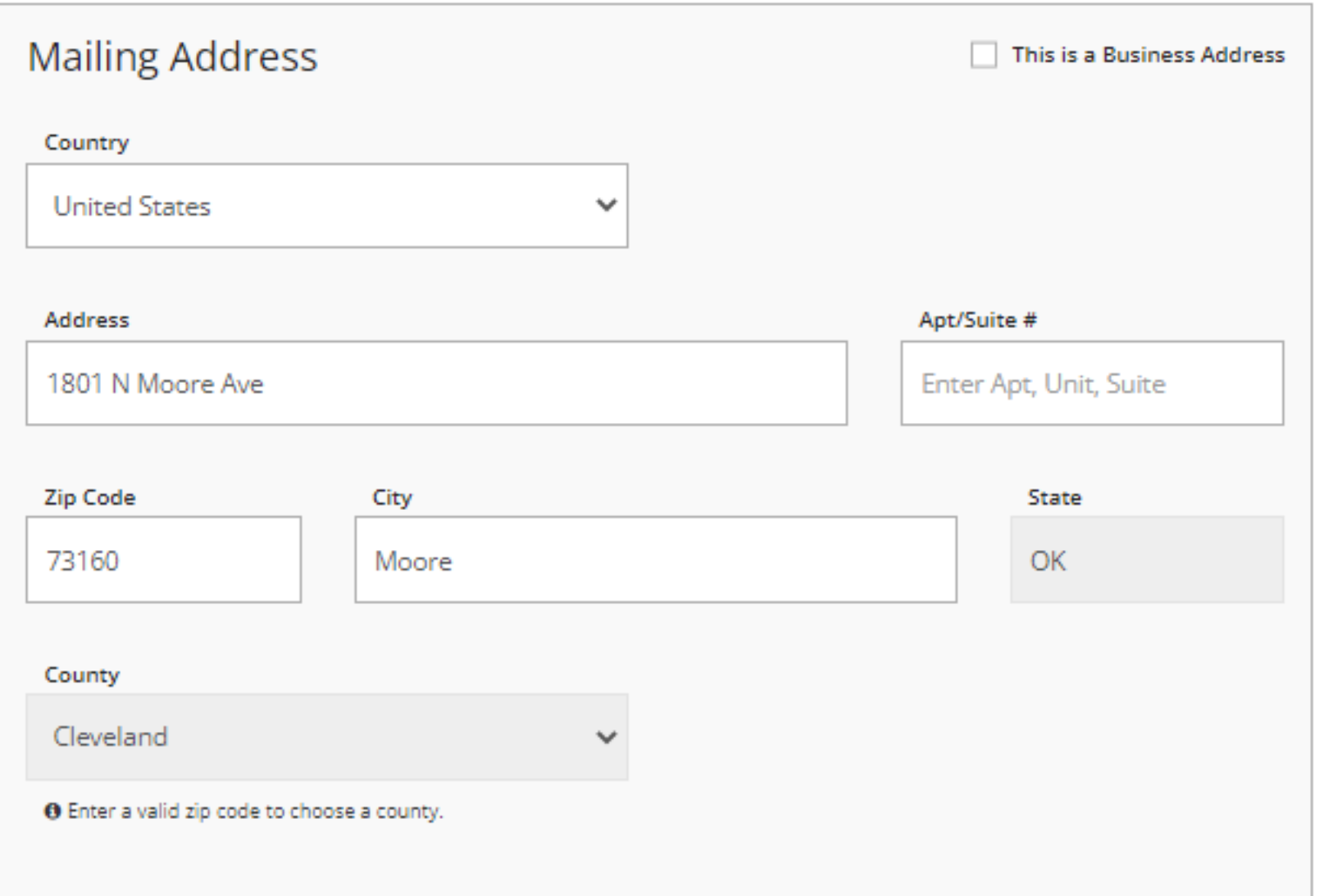

 $\frac{1}{2}$ 

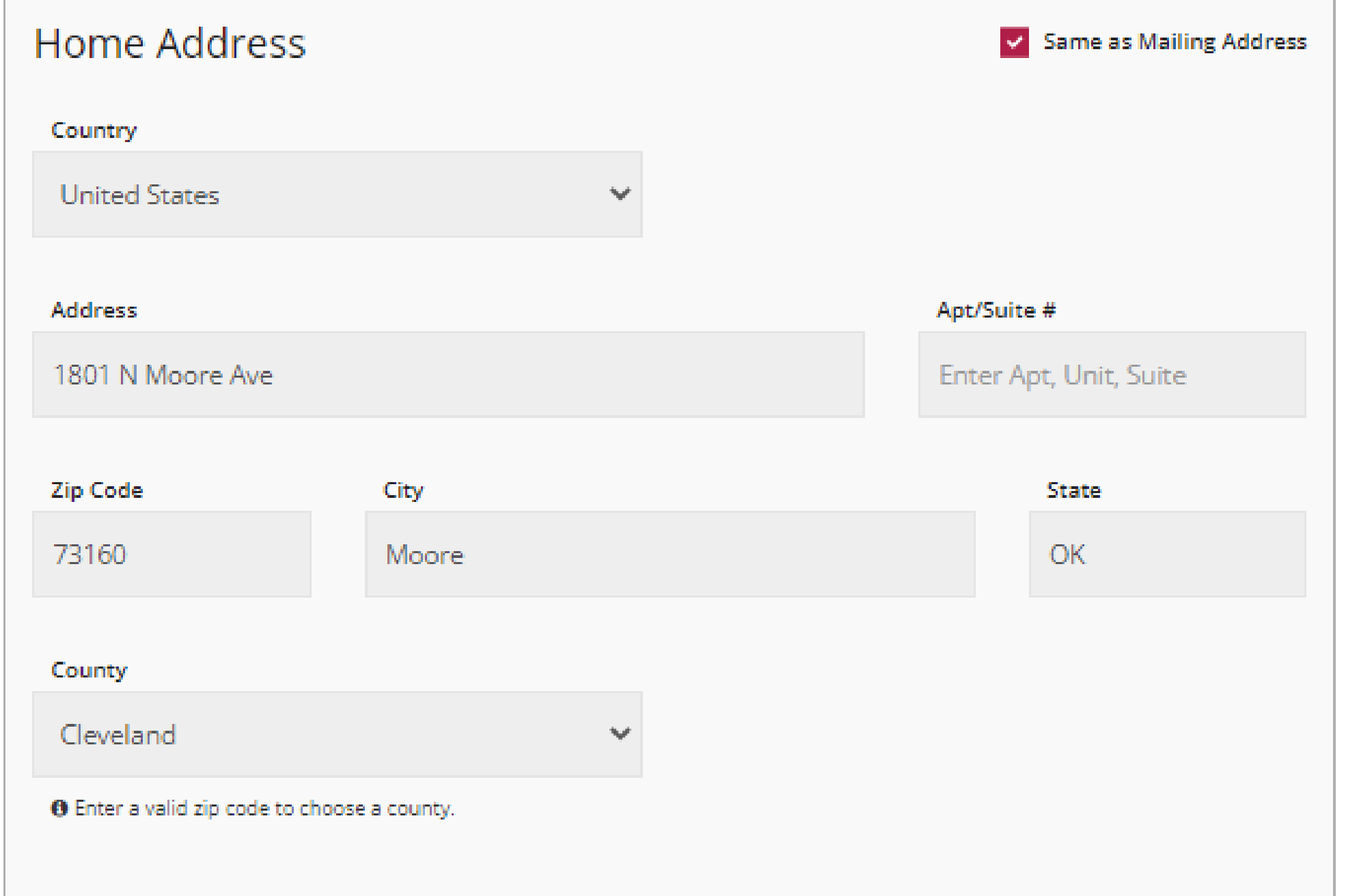

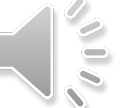

# Home/Mobile phone  $\blacksquare$  (405) 799-6383 Work phone ■ • e.g. (201) 555-0123 Fax  $= 405$ ) 799-7634

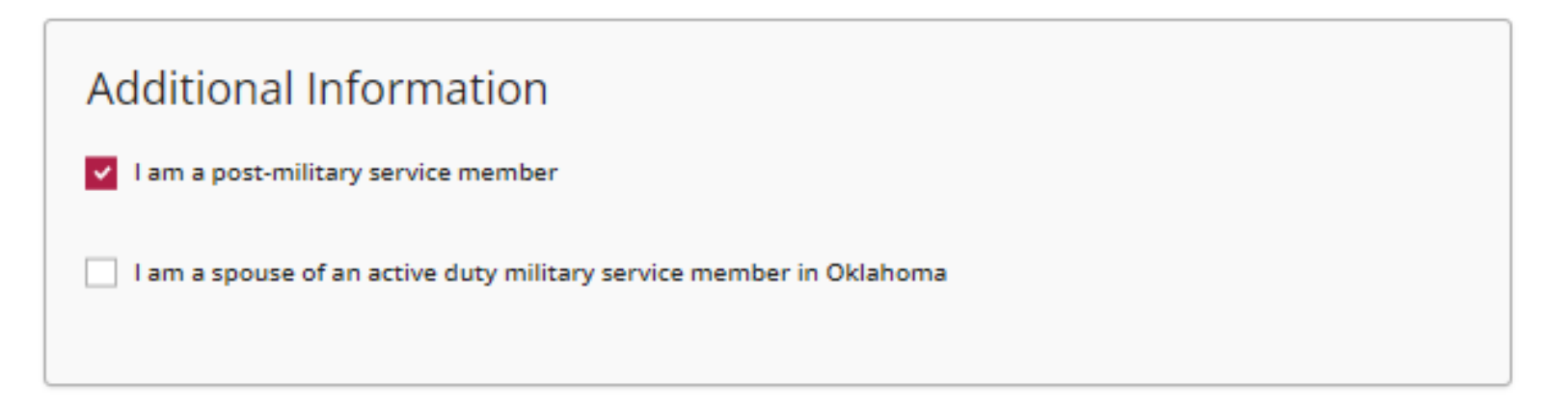

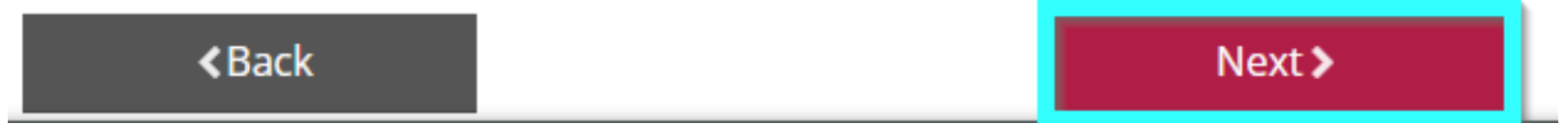

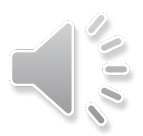

# **Communication Preferences**

### What is This?

We may send period communications related to the registry in addition to emails about your account. If you do not wish to receive informational emails, uncheck the box below.

O Please note you will continue to receive emails about your account.

Yes, I wish to receive informational emails from the registry. If you do not select this option, you will still  $\overline{\mathbf{v}}$ receive emails about your account.

v I give permission for my employer to receive communications about my account.

**くBack**  $Next$ 

By checking this box You acknowledge You have carefully read the forgoing authorizations, fully understand the meaning of the waivers contained in these Terms and Conditions, and understand You are entering into a legally binding contract. You affirm that You sign this agreement with the intent to be legally bound thereby and agree to these Terms and Conditions voluntarily. You agree this transaction may be conducted by electronic means and hereby state that by checking this box, You manifest Your intent to electronically sign and agree Your electronic signature shall have the same force and effect as an original signature.

 $\mathcal{A}$ 

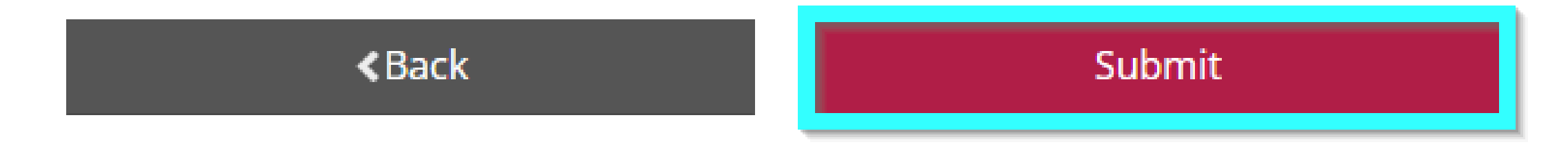

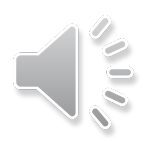

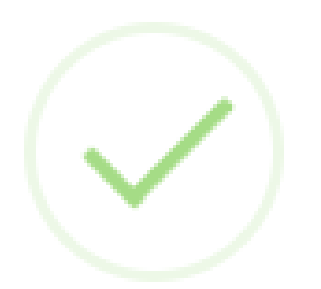

# Welcome to the Oklahoma Professional Development Registry

Your profile setup is complete.

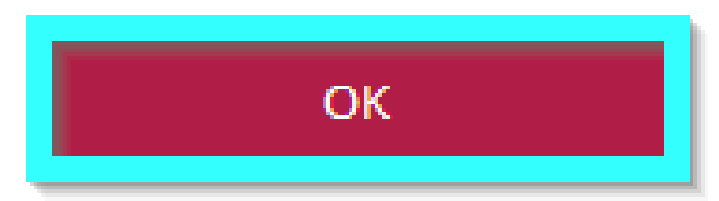

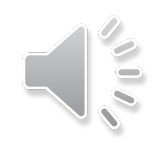

# How to Apply for the Professional Development Ladder (PDL)Oklahoma Professional **Development Registry Center for Early Childhood Professional Development**

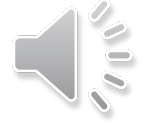

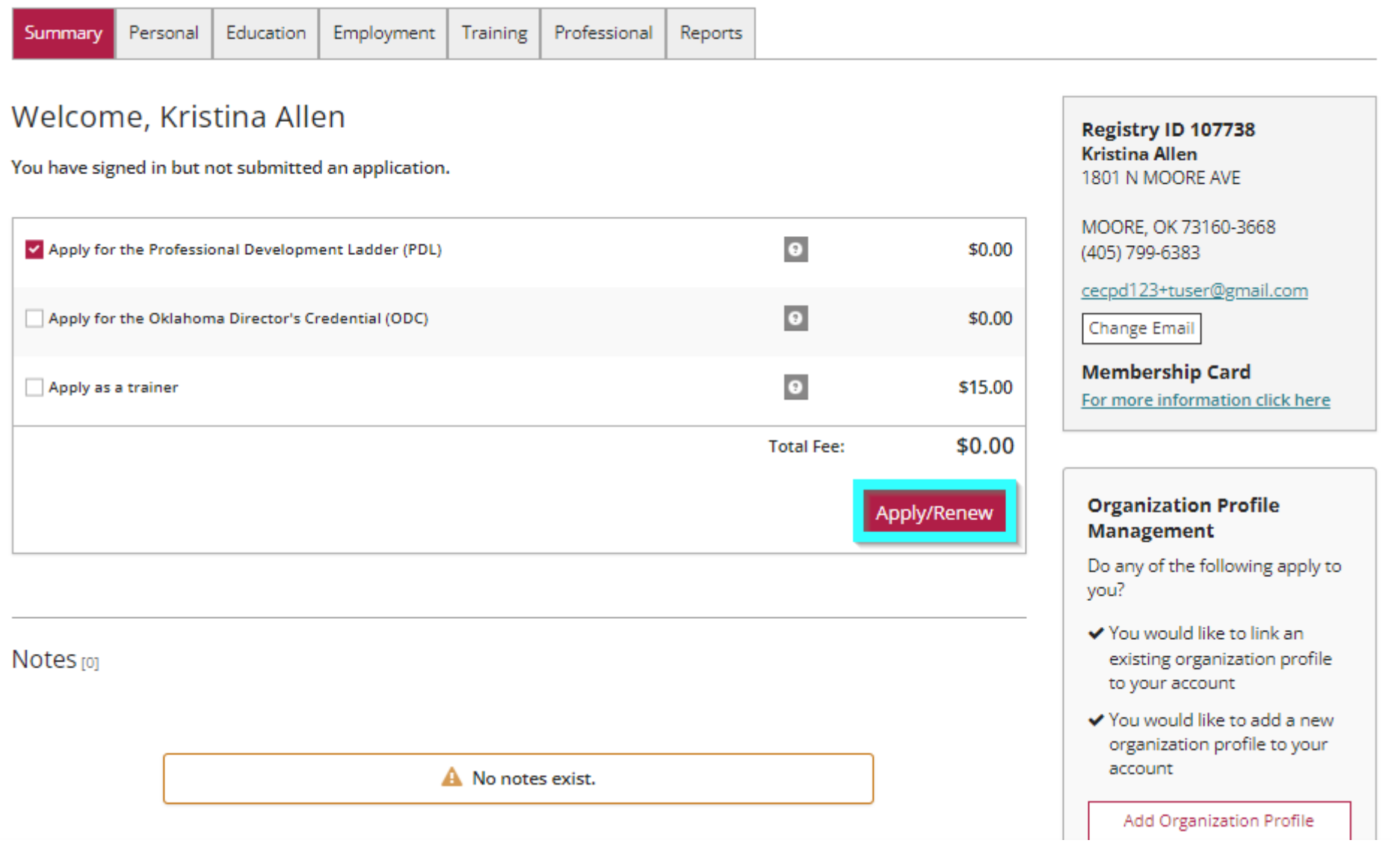

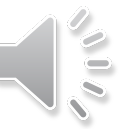

You will be required to provide the following information as part of the application process. As you move through each step, the information you enter will be saved. By doing so, if you are unable to complete the entire application now, you may come back and complete it later.

- 1. Personal Information
- 2. Education
- 3. Employment history
- 4. Training
- 5. Professional Memberships/Contributions
- 6. Submit Application

### Privacy Policy Notice:

Any information you save is subject to The Oklahoma Professional Development Registry Privacy Policy Terms and Conditions which may be accessed and downloaded at any time from the Reports tab of Your OPDR account profile. Please contact us at cecpd@ou.edu (please be sure to include Your Identification number and email address to facilitate our response) if You have any questions or concerns related to these Terms and Conditions.

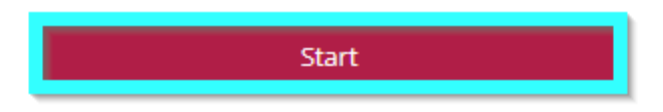

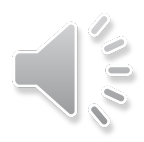

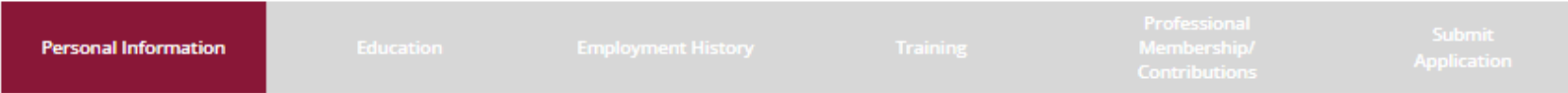

### Registry ID 107738

First Name \*

Kristina

**Middle Name** 

Dawn

Last Name\*

Allen

⊕ I want to provide my previous name.

Email address serves as your login. If you change your email address, a verification email will be sent to the new email address. After you verify your new email address, you will log in using your new email address.

Email Address \*

cecpd123+tuser@gmail.com

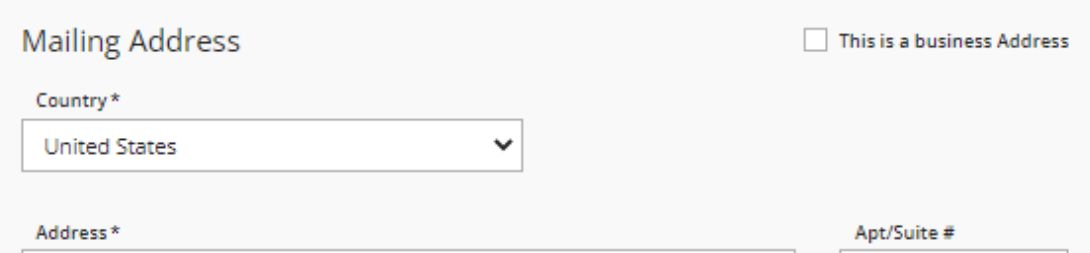

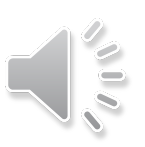

### **Additional Information**

v I am a post-military service member

 $\Box$  I am a spouse of an active duty military service member in Oklahoma

### **Communication Preferences**

The CECPD sends periodic communications.

O Unsubscribe

You will continue to receive emails regarding your account.

**O** Subscribe

You will receive informational emails from CECPD in addition to emails regarding your account.

v I give permission for my employer to receive communications about my account.

### **Privacy Policy Notice:**

Any information you save is subject to The Oklahoma Professional Development Registry Privacy Policy Terms and Conditions which may be accessed and downloaded at any time from the Reports tab of Your OPDR account profile. Please contact us at cecpd@ou.edu (please be sure to include Your Identification number and email address to facilitate our response) if You have any questions or concerns related to these Terms and Conditions.

 $\sqrt{10}$ 

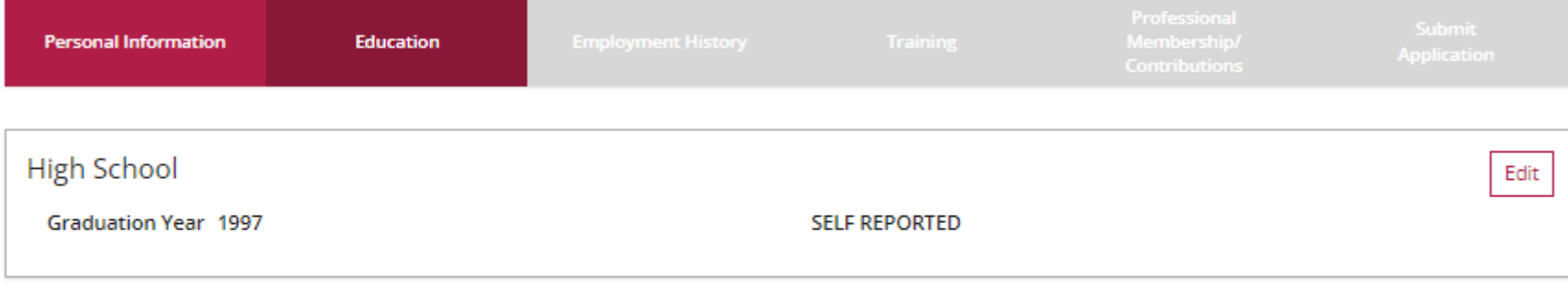

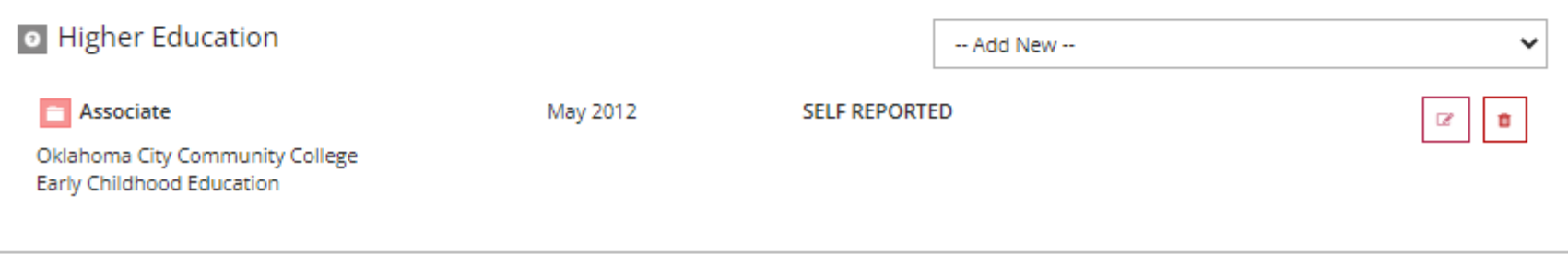

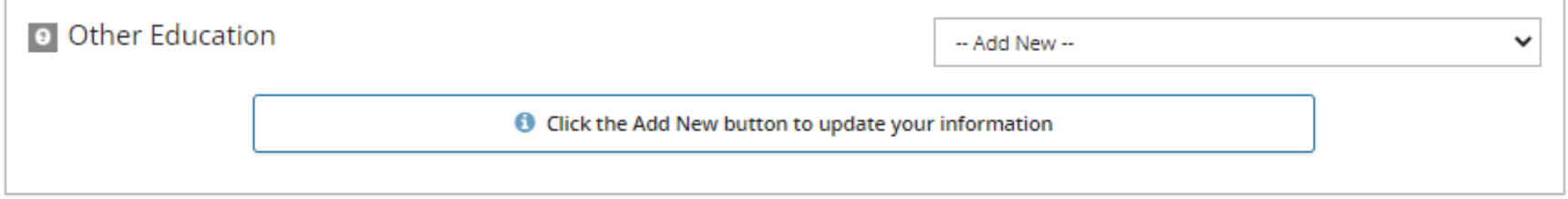

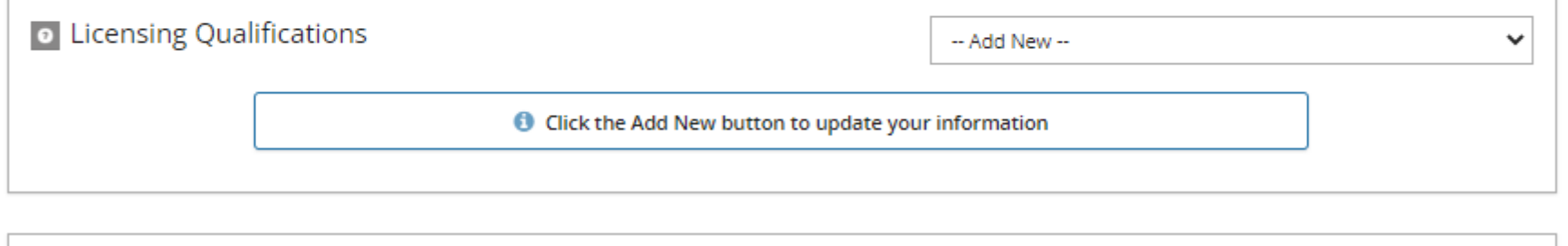

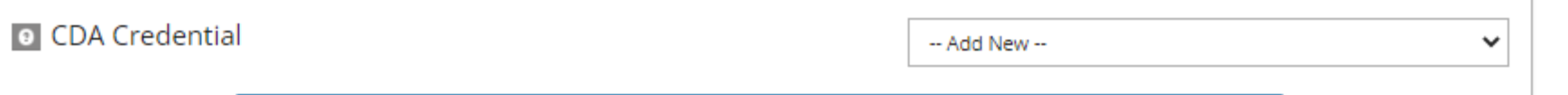

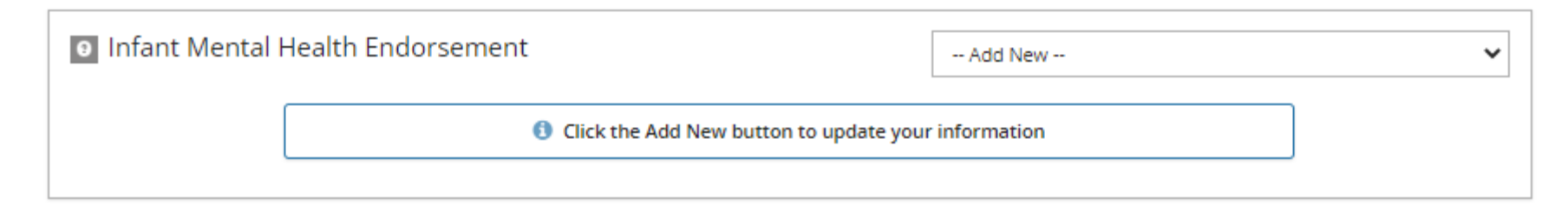

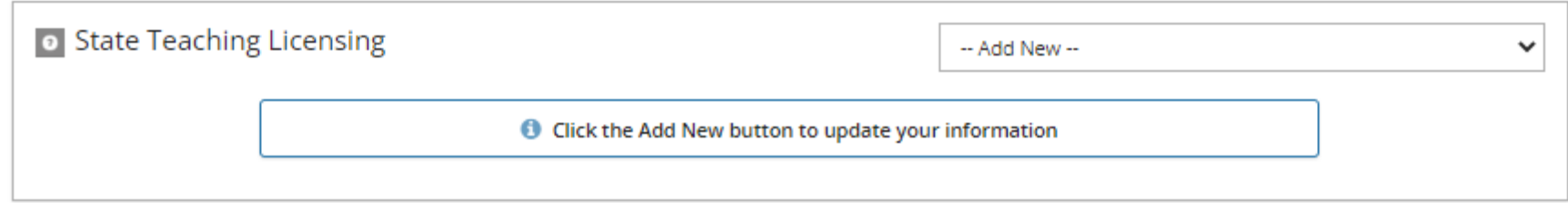

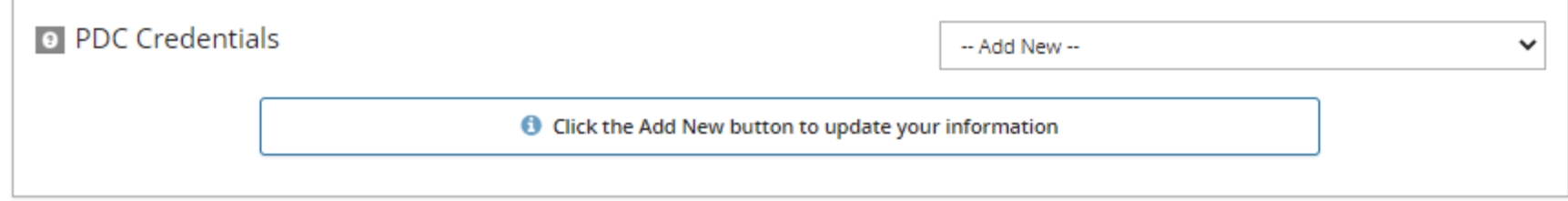

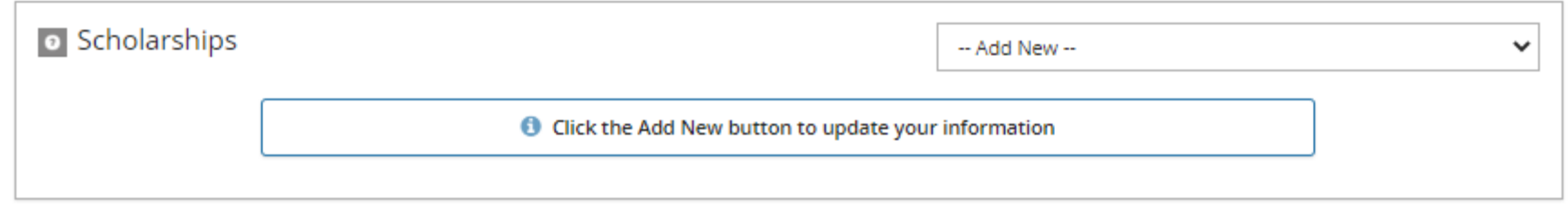

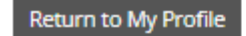

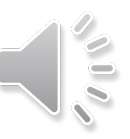

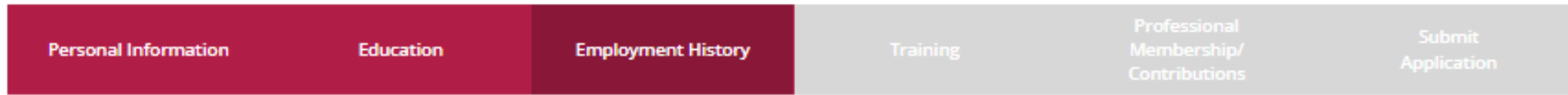

Please add an employment record for every early care and education position you hold or have held in the past.

- . If you held more than one position for the same employer, enter a separate entry for each position.
- . Enter an end date for any position which you no longer hold.
- . NOTE: If you are the owner of a facility, and also work in the facility, you will need to enter two employment records; one as the owner, and an additional entry for your current staff position.

A No Employment Entered

No employment has been added to this online application

Return to My Profile

< Previous Step

Save and Continue >

**Add Position** 

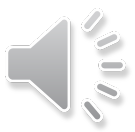

· Related government agencies

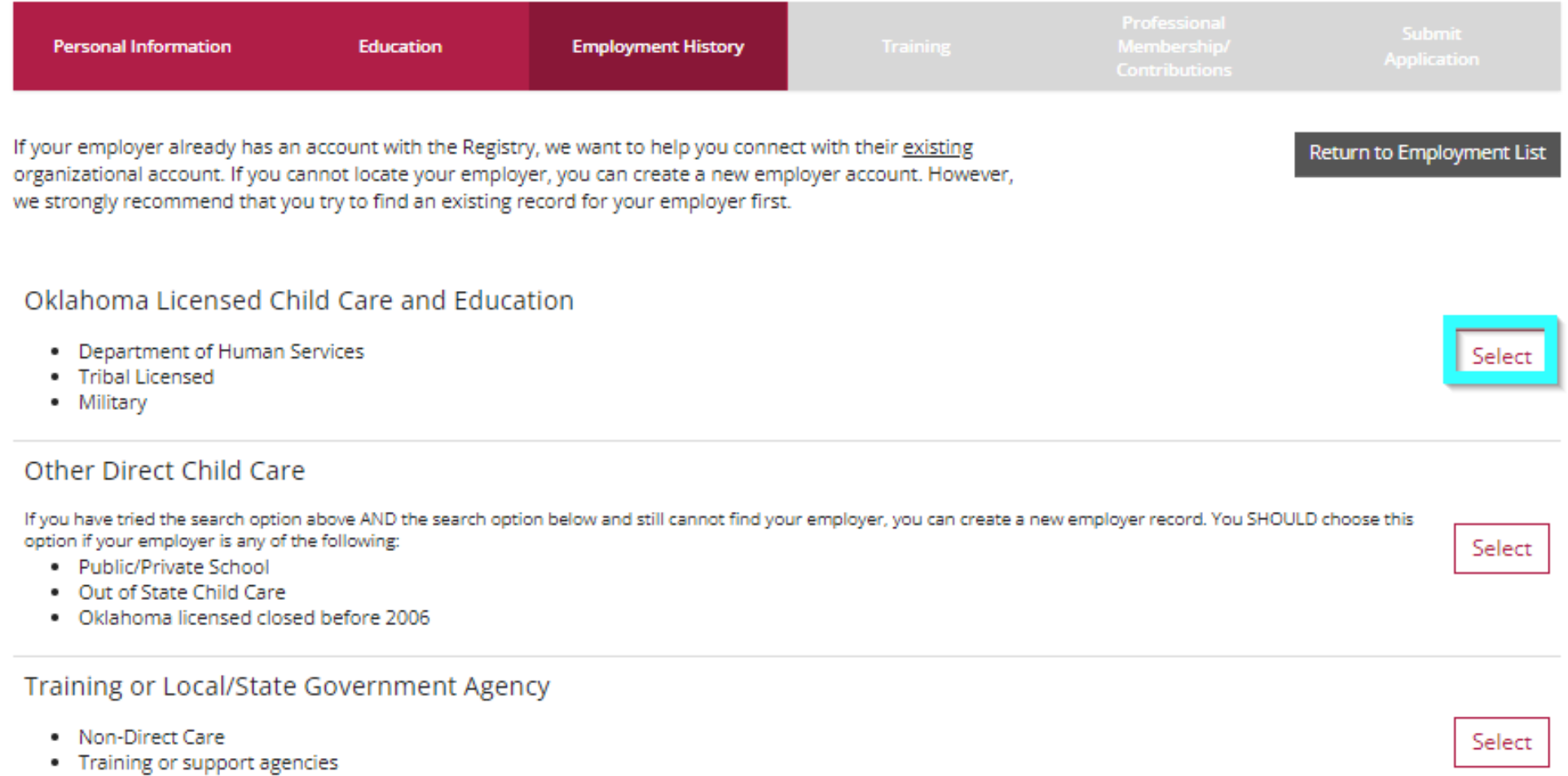

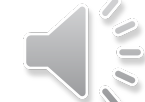

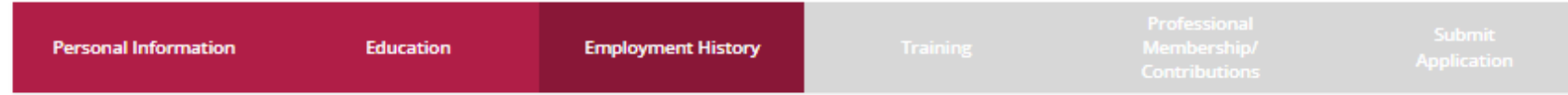

Search for: Oklahoma Licensed Child Care and Education

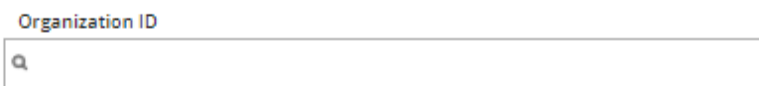

**Employer Name** 

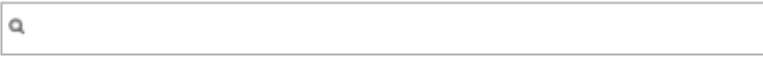

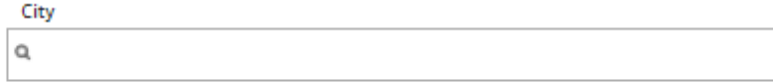

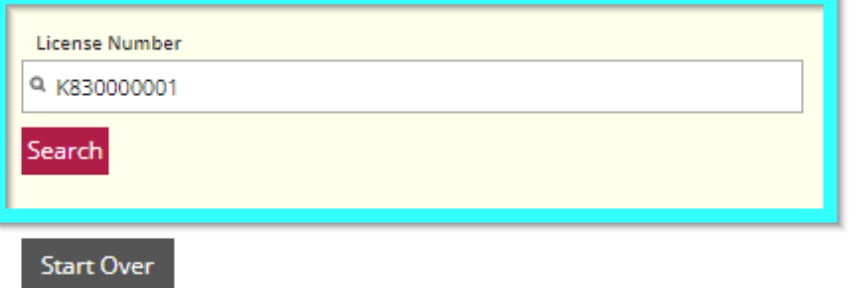

Click on the Organization ID or Name to add that facility to your employment record.

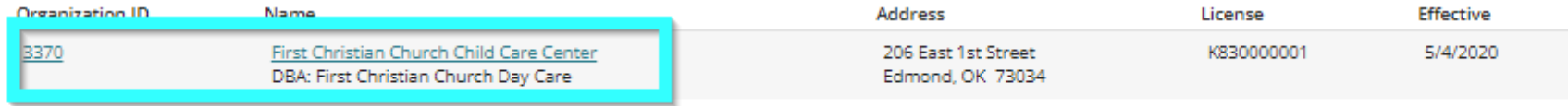

Can't find your employer?

- . Make sure you spelled the employer's name correctly.
- . Search by city only to find all employers in that city.

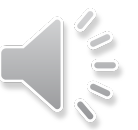

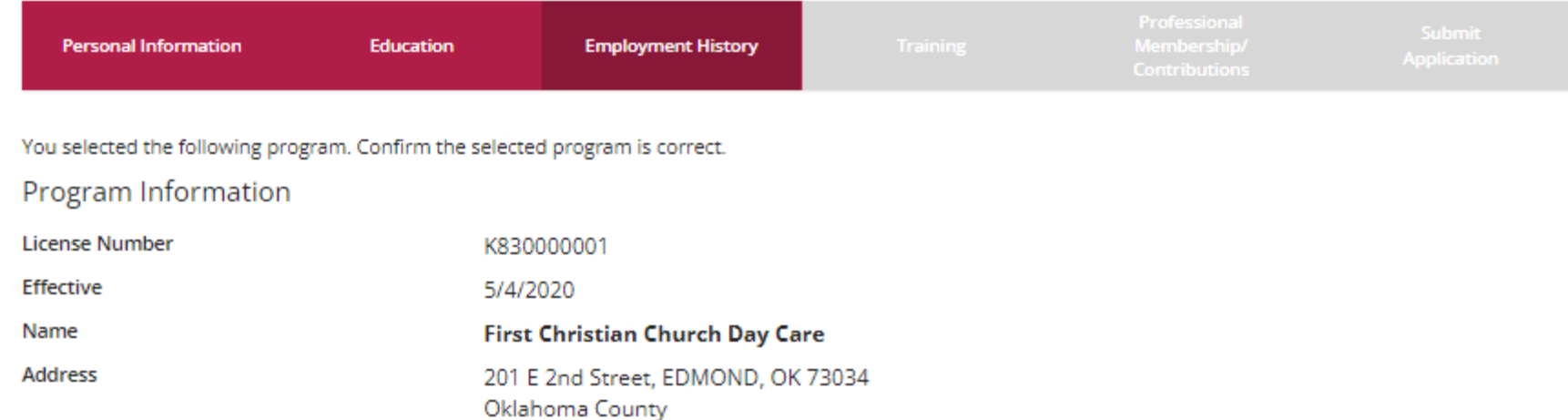

#### **Privacy Policy Notice:**

**Director** 

Phone

Email

**Star Level** 

Any information you save is subject to The Oklahoma Professional Development Registry Privacy Policy Terms and Conditions which may be accessed and downloaded at any time from the Reports tab of Your OPDR account profile. Please contact us at cecpd@ou.edu (please be sure to include Your Identification number and email address to facilitate our response) if You have any questions or concerns related to these Terms and Conditions.

**Bonnie Miller** 

(405) 341-2626

3 Stars

cecpd123+terri@gmail.com

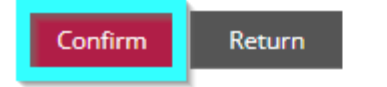

Program Information

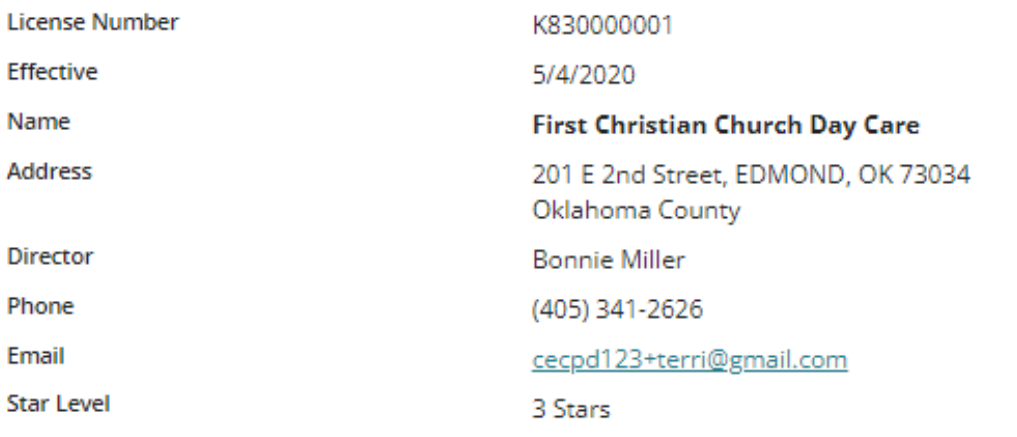

### Position Information

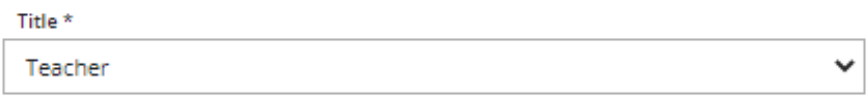

#### Hours per Week \*

40

Months Per Year \*

12

Primary Employer \*

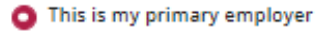

Jours

 $\bigcirc$  Not my primary employer

#### Age of Children<sup>\*</sup>

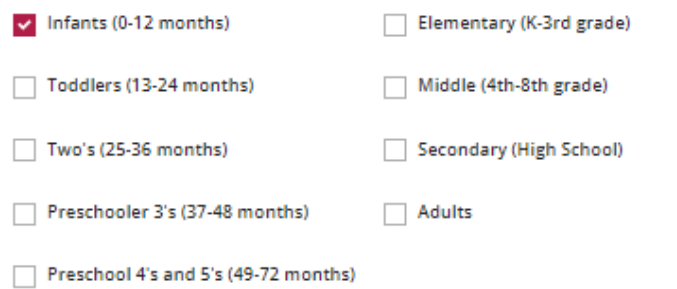

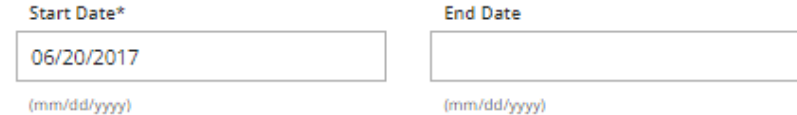

#### Compensation

Oklahoma Professional Development Registry recommends entering your wage information. \*

 $<sup>①</sup>$  I receive an hourly wage</sup>

\$14.75

#### $\bigcirc$  I receive an annual salary

 $\bigcirc$  I do not wish to provide this information

Date of last wage increase

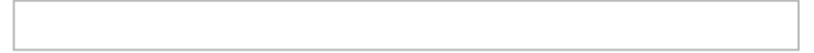

**Status Self Reported** 

#### **Privacy Policy Notice:**

Any information you save is subject to The Oklahoma Professional Development Registry Privacy Policy Terms and Conditions which may be accessed and downloaded at any time from the Reports tab of Your OPDR account profile. Please contact us at cecpd@ou.edu (please be sure to include Your Identification number and email address to facilitate our response) if You have any questions or concerns related to these Terms and Conditions.

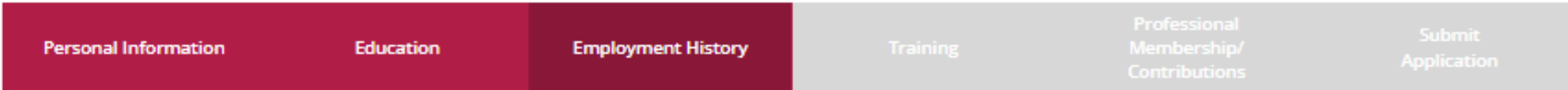

Please add an employment record for every early care and education position you hold or have held in the past.

- . If you held more than one position for the same employer, enter a separate entry for each position.
- . Enter an end date for any position which you no longer hold.
- . NOTE: If you are the owner of a facility, and also work in the facility, you will need to enter two employment records; one as the owner, and an additional entry for your current staff position.

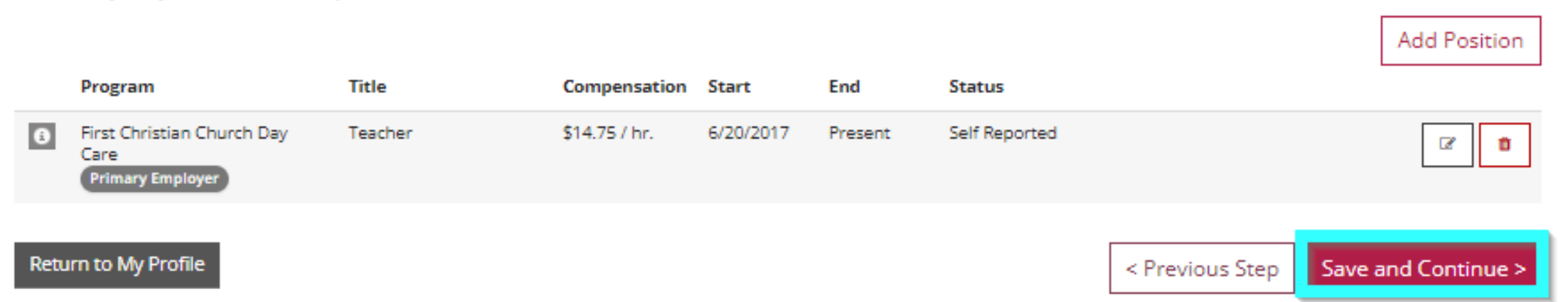

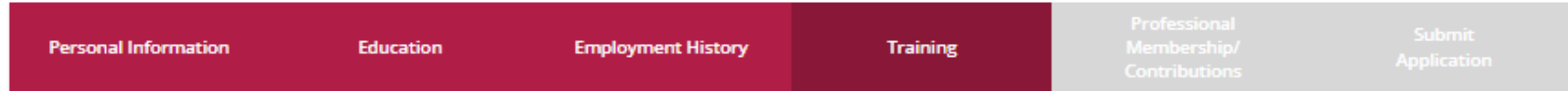

#### National and Regional Conference Attendance

Request formal credit for national and regional (multi-state) conferences only:

Submit an individual training request if you have already attended a national or regional conference that was not from an approved training organization with the Oklahoma Professional Development Registry and are seeking formal training hours. Examples of such training include:

- . National Child Care Association Annual Conference
- . National Association for the Education of Young Children Annual Conference and Professional Development Institute
- National Head Start Association Annual Conference
- . Zero to Three Annual Conference and Association for Early Learning Leaders Annual Conference

This list is not comprehensive, but should give you a good idea of the type of training that we consider valid.

NOTE: You will be required to upload a copy of your certificate of completion and a copy of the conference program into the system to verify attendance at the conference. You must also indicate on the program which sessions you attended.

The training request will be evaluated by the Oklahoma Professional Development Approval System, and approved only if all requirements are met.

Individual Request Approval

A No training has been added to this online application

**Informal Training Hours** 

A No informal training hours have been added to this online application

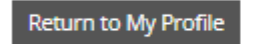

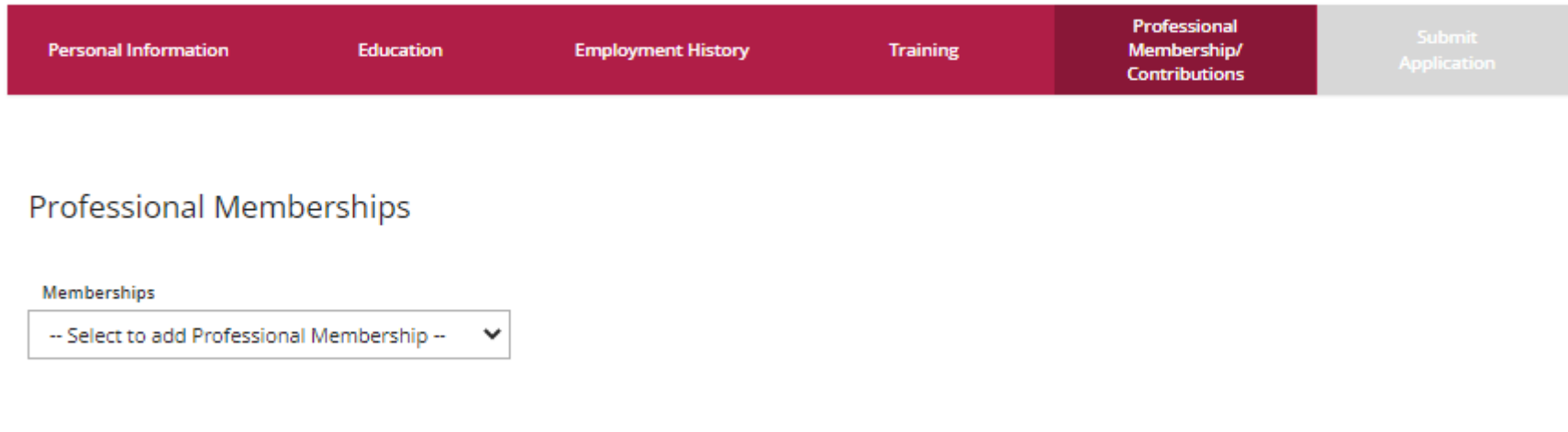

### Professional Contributions (in the last 12 months)

#### Contributions

-- Select to add Professional Contribution -- $\checkmark$ 

#### **Privacy Policy Notice:**

Any information you save is subject to The Oklahoma Professional Development Registry Privacy Policy Terms and Conditions which may be accessed and downloaded at any time from the Reports tab of Your OPDR account profile. Please contact us at cecpd@ou.edu (please be sure to include Your Identification number and email address to facilitate our response) if You have any questions or concerns related to these Terms and Conditions.

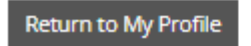

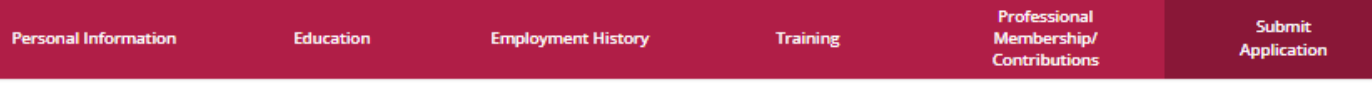

#### THE OKLAHOMA PROFESSIONAL DEVELOPMENT REGISTRY PRIVACY POLICY **Terms and Conditions**

IMPORTANT - THIS IS A LEGAL AGREEMENT BETWEEN YOU ("You" or the "Authorized User") AND THE BOARD OF REGENTS OF THE UNIVERSITY OF OKLAHOMA BY AND THROUGH THE UNIVERSITY OUTREACH/COLLEGE OF CONTINUING EDUCATION'S CENTER FOR EARLY CHILDHOOD PROFESSIONAL DEVELOPMENT ("We" or "CECPD"), BEFORE DOWNLOADING, ACCESSING, OR USING ANY PART OF THE OKLAHOMA PROFESSIONAL DEVELOPMENT REGISTRY PROGRAM OR ANY CONTENT AVAILABLE THROUGH THIS WEBSITE ("OPDR"), YOU SHOULD READ CAREFULLY THE FOLLOWING TERMS AND CONDITIONS AS THEY GOVERN ACCESS TO, PARTICIPATION IN, AND USE OF OPDR. CECPD IS WILLING TO ALLOW ACCESS TO, PARTICIPATION IN, AND USE OF OPDR ONLY ON THE CONDITION THAT YOU ACCEPT AND AGREE TO ALL OF THE TERMS AND CONDITIONS CONTAINED HEREIN. IF YOU DO NOT AGREE WITH ANY PART OF THESE TERMS AND CONDITIONS. YOU ARE NOT GRANTED PERMISSION TO ACCESS. PARTICIPATE IN, OR OTHERWISE USE THE OPDR

You, the Authorized User, voluntarily agrees to participate in OPDR. You understand that this program is being administered by CECPD on behalf of the Oklahoma Department of Human Services (DHS). In consideration for allowing You to participate in OPDR, You grant CECPD and DHS permission to receive any and all educational information You may provide, including but not limited to certifications, transcripts, diplomas, and training records ("Information"). You expressly consent to CECPD sharing the Information with DHS. Additionally, You expressly consent to CECPD and/or DHS sharing this information with Your employer, its officers, agents, and any other relevant funding agencies. Additionally, You expressly consent to CECPD and/or DHS sharing the Information, in a deidentified format, with other education/certification partners and/or affiliates who participate in OPDR initiatives.

You certify that all information provided and/or attached to Your application is true and correct. You do hereby indemnify the Board of Regents of the University of Oklahoma, its employees and agents against any claims whatsoever arising out of or connected with the Information to be released on Your behalf, and/or any subsequent professional placement, or lack thereof. You understand that CECPD will protect the confidentiality of personal information to the extent permitted under state and federal law. If applicable, CECPD will comply with provisions of the Family Education Rights and Privacy Act (20 USC 1232g; 34 CFR Part 99) and the Health Insurance Portability and Accountability Act of 1996 (45 C.F.R. Parts 160, 162 and 164; Public Law 104-191).

You certify that the information You provide to CECPD for OPDR is accurate and if falsified can result in Your permanent removal from OPDR.

You further recognize that Your continuing membership in OPDR is on a renewal basis. You are responsible for all initial and renewal fees as stated on the application. You will submit all information requested within the application or renewal period. Should further clarification of the submitted documentation be necessary. You will cooperate fully with

By checking this box You acknowledge You have carefully read the forgoing authorizations, fully understand the meaning of the waivers contained in these Terms and Conditions, and understand You are entering into a legally binding contract. You affirm that You sign this agreement with the intent to be legally bound thereby and agree to these Terms and Conditions voluntarily. You agree this transaction may be conducted by electronic means and hereby state that by checking this box, You manifest Your intent to electronically sign and agree Your electronic signature shall have the same force and effect as an original signature.

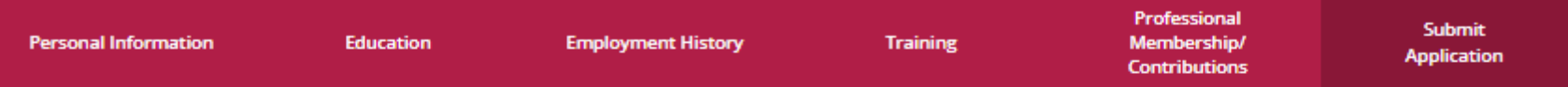

### Instructions:

This is the final step in completing the online application update process. Please check that all information is accurate. Once you press the Submit Application button below, your account will be locked and you will not be able to edit until your application has been approved.

### Are you ready?

You are ready to submit your online application if you have completed:

- · Personal Information
- · Employment History
- Education Background
- Training Attendance

#### What is next?

Once you press Submit Application below, the following will occur:

- . Your account will be locked. You will only be able to view your records.
- A confirmation email will be sent to you with the instructions for the next step.
- . You will need to send in all required documentation outlined in the confirmation email.
- . Registry staff will review your documents and process your application.
- . Registry staff will mail your Career Lattice Level Certificate and unlock your account.
- . This application counts as your official application; you do not need to submit a paper application.

### **Application Selections**

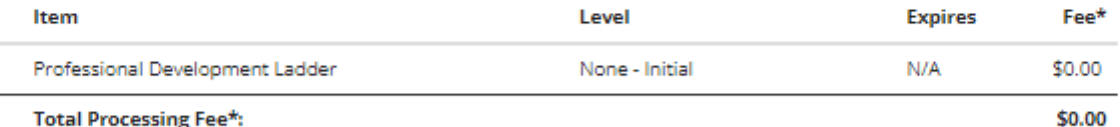

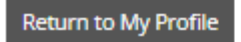

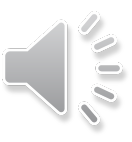

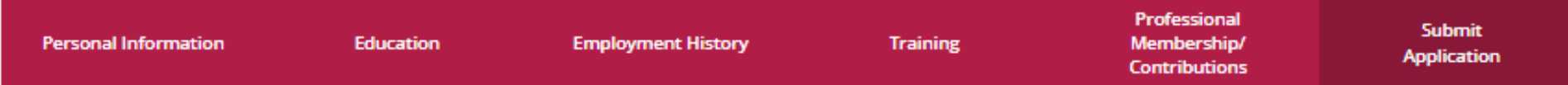

← Application Successfully Submitted.

Your application has been successfully submitted on 04/18/2022..

To ensure all of your documentation is considered when your application is reviewed, please submit all documents by 4/28/2022 (10 days), including:

- o Your official university or college transcript. (If you have already provided an official transcript, you only need to send a new transcript if you have taken additional coursework.)
- o Verification of any training you have attended within the last 5 years that does not already appear on your online training record.
- o Copies of First Aid and CPR cards for training taken in the last 5 years.
- o Copies of your CDA, CCP or Oklahoma Competency Certificates.

Return to My Profile

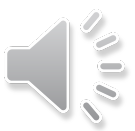

### Welcome, Kristina Allen

Your online Registry application was submitted on 4/18/2022. Please send your documentation to the Registry now if you have not already done so. Your account is READ-ONLY until Registry staff review your documents and issue your new certificate. Processing your application may take up to 30 business days.

You have completed the online portion of the application.

Please review the information below for details on payment or documentation required to proceed.

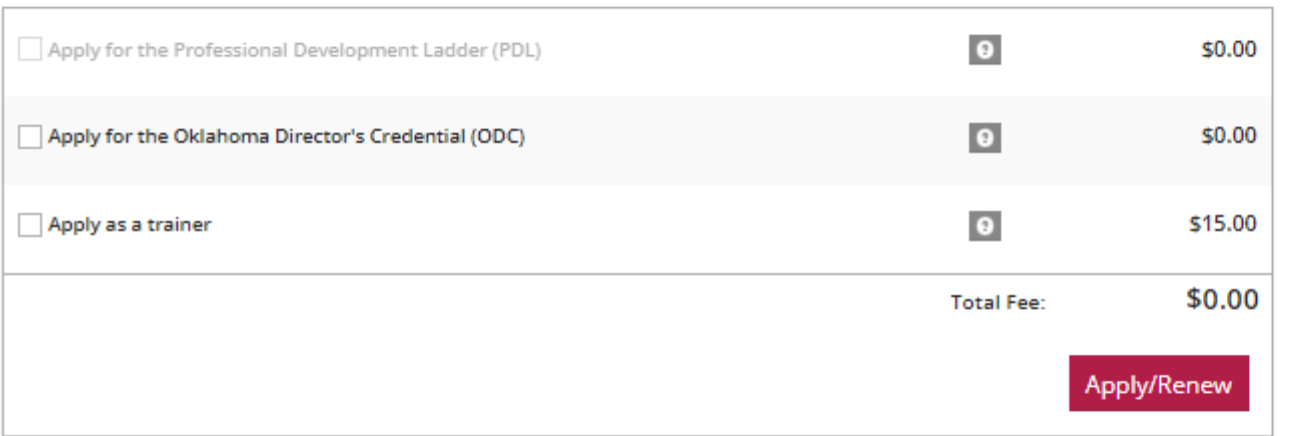

### **Documentation Pending**

To ensure all of your documentation is considered when your application is reviewed, please submit all documents by 4/28/2022 (10 days), including:

- o Your official university or college transcript. (If you have already provided an official transcript, you only need to send a new transcript if you have taken additional coursework.)
- o Verification of any training you have attended within the last 5 years that does not already appear on your online training record.
- o Copies of First Aid and CPR cards for training taken in the last 5 years.
- o Copies of your CDA, CCP or Oklahoma Competency Certificates.

Registry ID 107738 **Kristina Allen** 1801 N MOORE AVE MOORE, OK 73160-3668 (405) 799-6383

cecpd123+tuser@gmail.com

Change Email

#### **Membership Card**

For more information click here

### **Organization Profile** Management

Do any of the following apply to you?

- ✔ You would like to link an existing organization profile to your account
- ◆ You would like to add a new organization profile to your account

Add Organization Profile

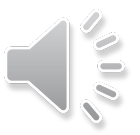

### Notes<sub>[2]</sub>

 $\oplus$  Notes

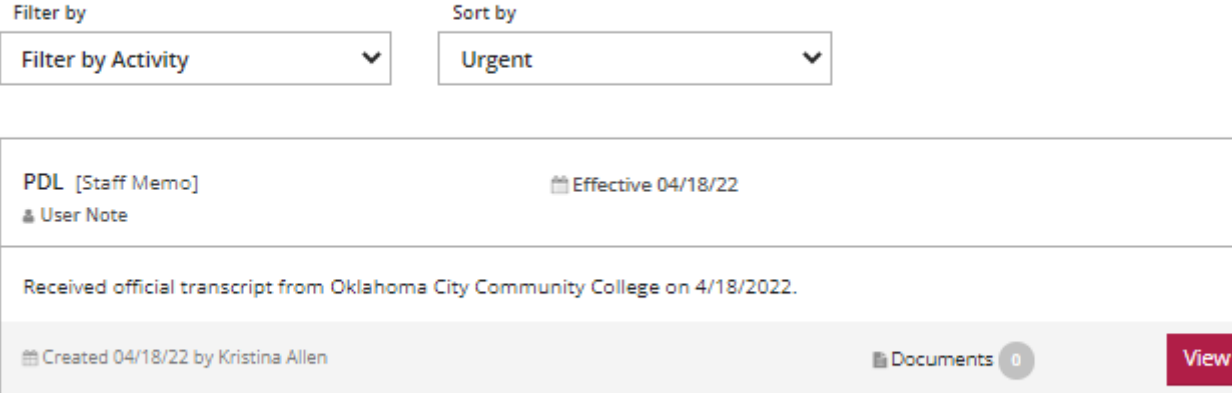

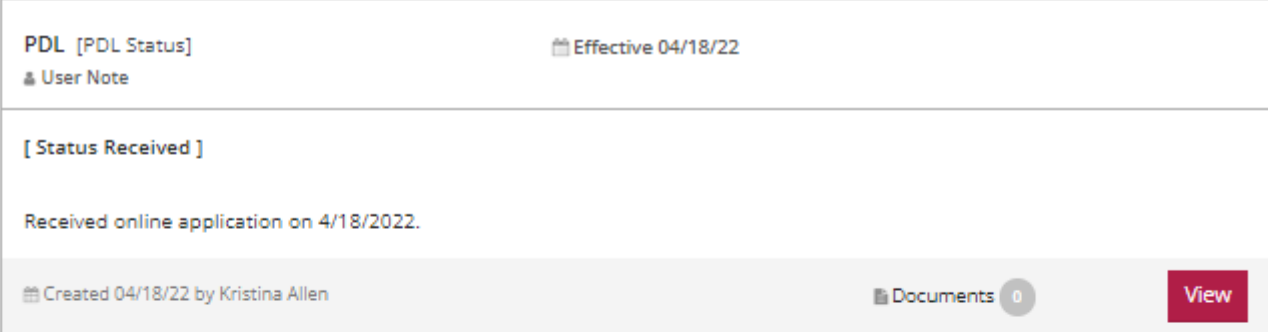

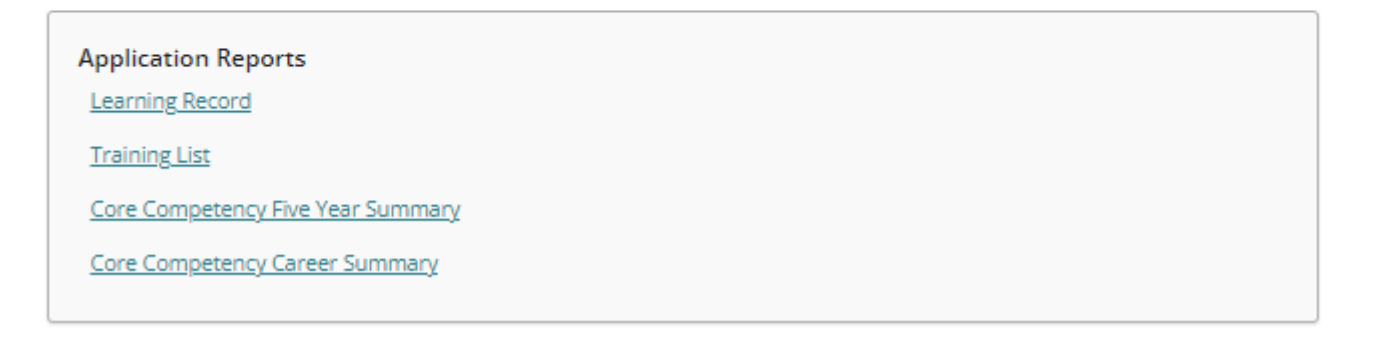

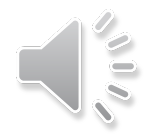

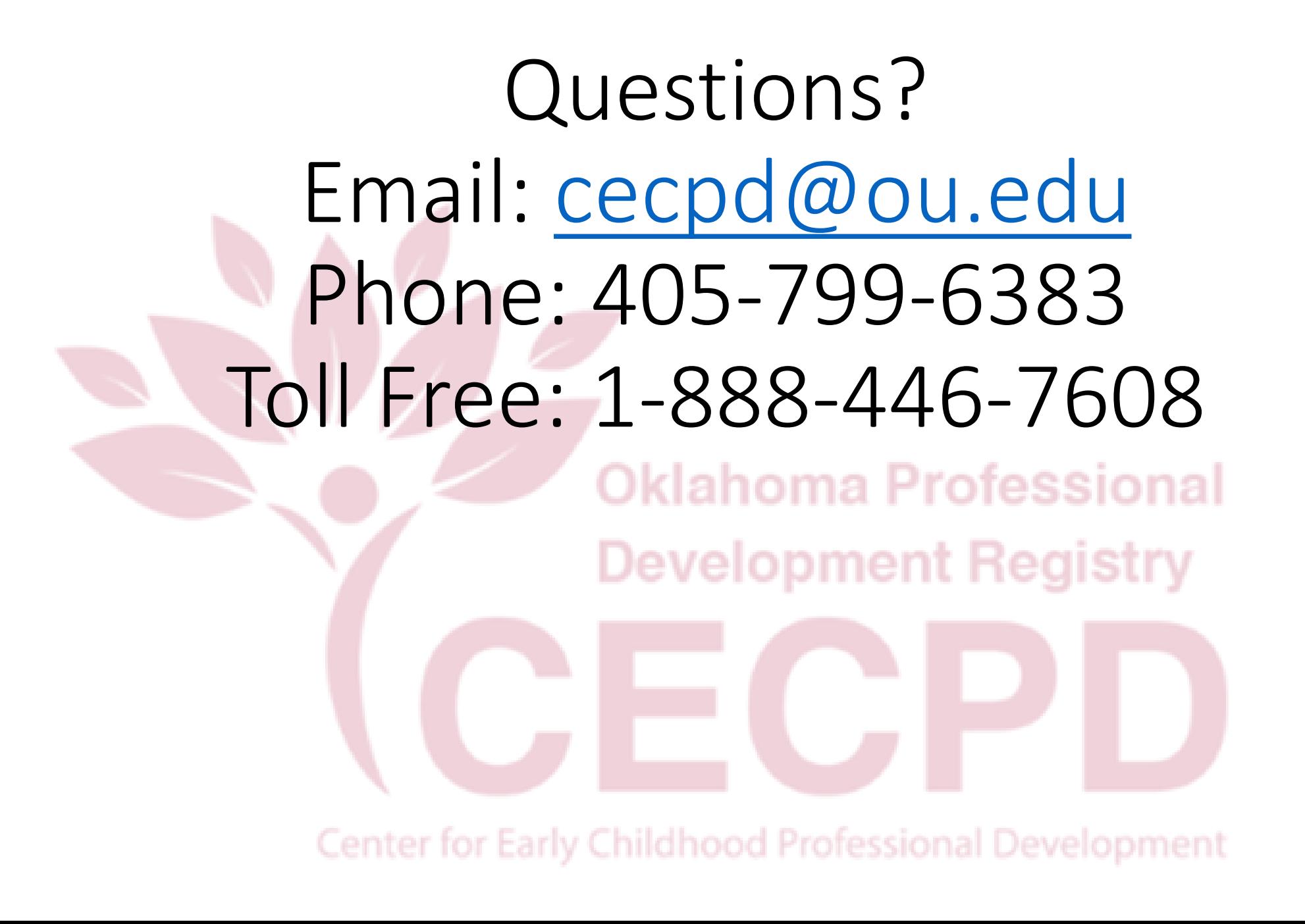

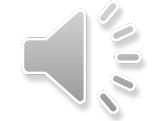